## Instructions for Dual Credit Instructors

In the transition of moving eSTORM content to InfoShare, we have created a Dual Credit Instructors page in InfoShare.

## Accessing from off SWIC Campus:

- 1. Go to InfoShare.swic.edu.
- 2. Click on the link for the **Dual Credit Instructor Login.** This is found below the Login button. If you try to use the staff Login button, you will get an Access Denied error.

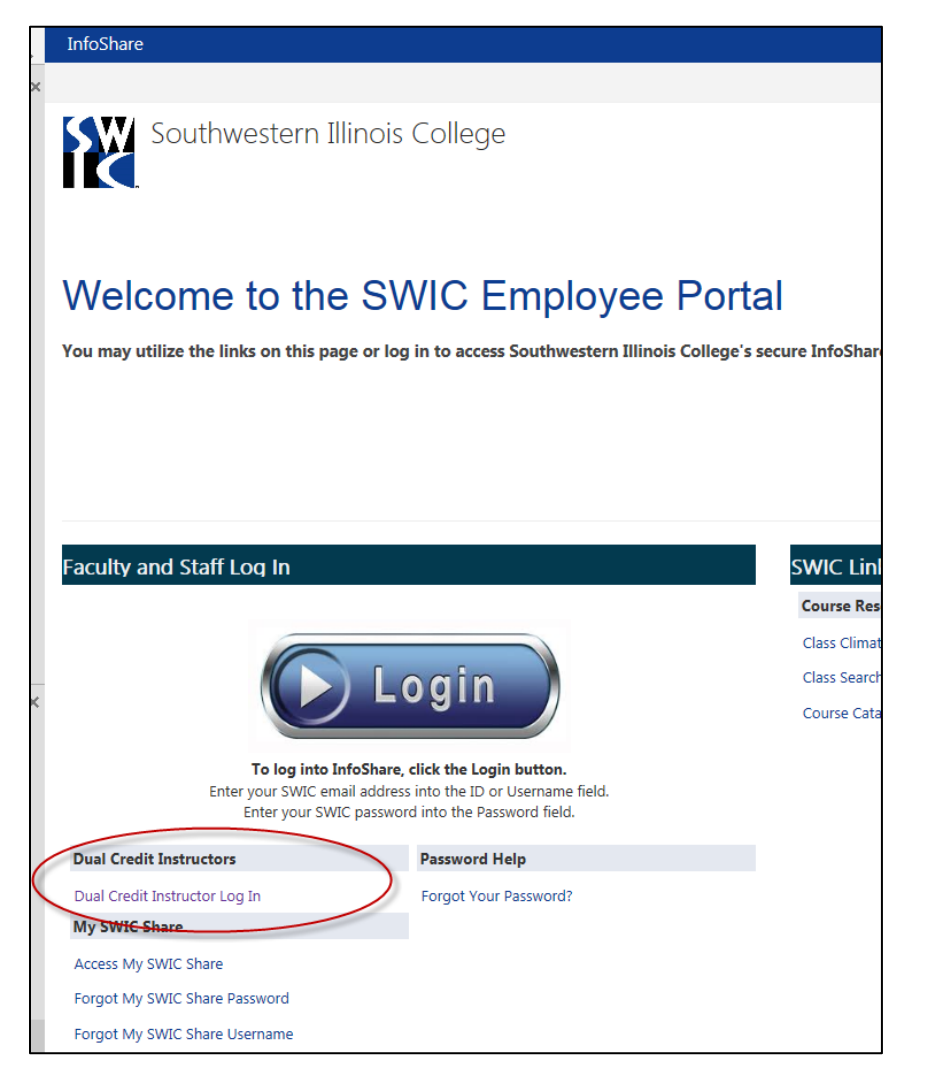

- 3. You will get a log in box. Enter your email and password.
	- a. Use your **SWIC EMAIL** *(name.name@swic.edu)* for the Username or ID field.
	- b. Use your SWIC password for the password field.
- 4. You will be directed to the Dual Credit Instructor page
- 5. Use the Faculty Center button to access the Faculty Center.